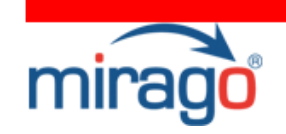

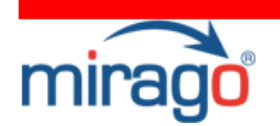

## Sommaire

Introduction

Le glossaire nécessaire

### La nécessité du référencement payant : Jouez la carte de la complémentarité

### Internet, les français et leurs records !

- 1 L'accès au Web 2 L'E-commerce
- 3 Internet, un média de masse

### Les sources de visites d'un site Web

 1 Liens sponsorisés : 1ere source de visites pour les investissements Marketing ! 2 Le niveau d'intérêt des visites issues des liens sponsorisés, comparé aux autres sources.

### La publicité online et le lien sponsorisé

1 Une croissance perpétuelle ? 2 Un contexte de marché favorable 3 Un Moyen de promotion très avantageux ! 4 Les acteurs et leurs stratégies de différenciation

### Conclusion

### Promouvoir son site Internet grâce aux liens sponsorisés

### Votre démarche Webmarketing

### Objectifs de campagnes

### Les stratégies sélective et extensive

 1 Stratégie sélective 2 Stratégie extensive

# Livre Blanc

# Comment promouvoir son site Web grâce aux liens Sponsorisés ?

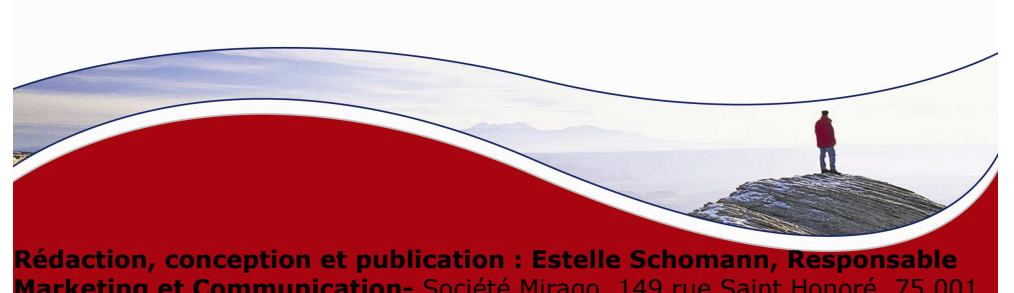

 Marketing et Communication- Société Mirago, 149 rue Saint Honoré, 75 001 Paris- Tel : 01 72 63 38 06 - E-mail : infoFR@mirago.com

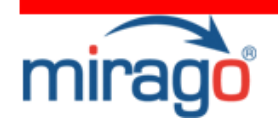

Les mots-clés

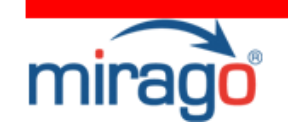

# Introduction

 1 L'enjeu du mot-clé 2 Organisez vos mots-clés ! 3 Les options liées aux mots-clés

4 Vos listes de mots-clés en fonction de votre stratégie

### Titre et résumé

 1 Structure et Rédaction 2 Personnalisation et incitation 3 Insertion des mots-clés 4 Exemples d'annonces 5 Vos titres et résumés en fonction de votre stratégie

### Deep linking et landing page

1 Le Deep linking 2 Landing Page ou Page d'atterrissage

### Analyse et optimisation

1 Analyse des campagnes et indicateurs

- 2 Optimisation des campagnes et outils
- 3 Votre optimisation si votre stratégie est sélective

### Mise en place d'une campagne Mirago

C'est officiel, ça y est… ! Les liens sponsorisés sont arrivés au cœur de la stratégie Webmarketing des entreprises françaises ! Pourquoi ? Parce qu'elles ont compris qu'utiliser tous les leviers de croissance était pour elles primordiale.

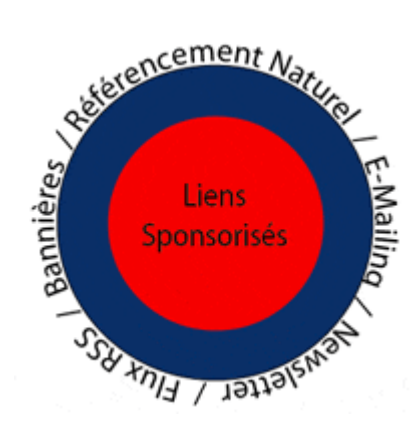

Seulement se différencier par des campagnes de liens sponsorisés lorsque l'on utilise qu'une seule source de recherches devient difficile. Il devient alors nécessaire de diversifier les sources de son trafic sur chacune des méthodes E-Marketing…

Indexez votre site Internet sur différents moteurs de recherches, adressezvous à différentes cibles par l'e-mailing personnalisé, différenciez vos newsletters et diversifiez les supports de liens sponsorisés pour offrir à vos annonces des cibles d'internautes qualifiées.

Le moteur de recherche n'est pas le seul à fournir de bons taux de conversion. Soyez complémentaires, ne passez plus à coté de vos clients potentiels ! Le Web est vaste... A vous de piocher les bonnes cartes pour construire et étaler un jeu imbattable !

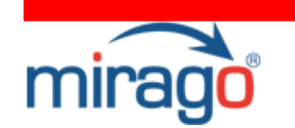

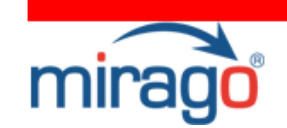

# Le glossaire nécessaire

> Le lien sponsorisé (ou commercial) : Méthode de référencement payant vous permettant d'apparaître en tête des pages de résultats de recherche. Une annonce se compose d'un titre, d'un résumé, d'un lien et d'un logo.

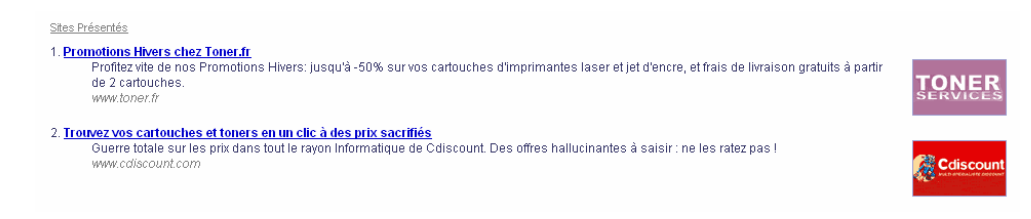

> Achat de mots-clés en CPC : L'annonceur achète le mot-clé avec lequel il désire associer sa marque (redirection de l'annonce). Il ne paye ce mot-clé que lorsque l'internaute clique sur son annonce et qu'il est redirigé sur son site Internet.

> Mot-clé : C'est un mot ou une combinaison de mot, représentatif d'une idée ou d'un concept, saisi par l'internaute dans un moteur / annuaire de recherche pour localiser une information ou un site Internet.

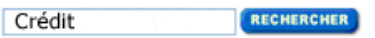

> Enchère : Ce CPC démarre de 5 à 10 cts d'euros. Il se joue à l'enchère entre les annonceurs en fonction de la position qu'ils souhaitent acquérir sur la page de résultats.

Par exemple :

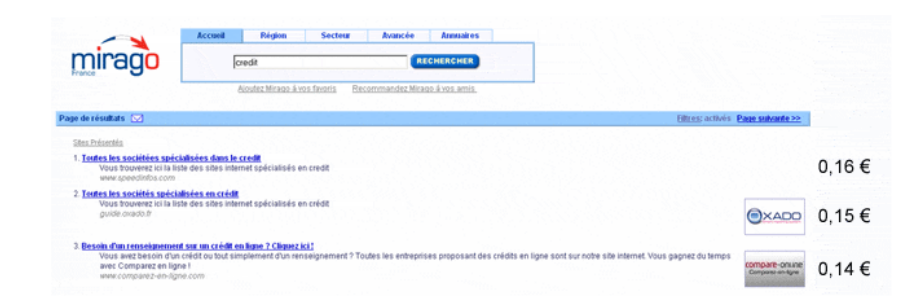

# Chapitre I

# La nécessité du référencement payant : un environnement à fort potentiel !

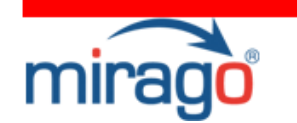

## Internet, les français et leurs records !

Internet est devenu un moyen de divertissement, un lieu de distribution, un endroit d'échanges, une source d'informations, une méthode de communication…. Certains considèrent même Internet comme le moyen d'obtenir une « Seconde vie » ! L'accès au Web s'est démocratisé, l'ecommerce s'est développé et Internet a pris sa place dans les médias de masse.

### 1 L'accès au Web

En quelques années, l'accès à la toile s'est installé dans les foyers français et le temps hebdomadaire consacré à ce média a pris une part considérable.

> On croyait le marché de l'équipement arrivé à maturité… 2006 a été une nouvelle année de records en terme d'usage, d'équipements et d'habitudes d'achats on-line.

On compte aujourd'hui **près de 30 millions d'internautes**, soit exactement 54,9 % de la population française et 2,5 millions de plus qu'en 2005.<sup>1</sup>

Non seulement les accès à Internet se multiplient ; mais ils sont aujourd'hui mieux répartis.

 - Les retraités ont connu la plus forte croissance du nombre d'internautes sur 2006 (+47% d'internautes retraités au 4ème trimestre 2006 par rapport à 2005).

- Suivent ensuite les 35-49 ans avec + 27 % sur la même période.

> Selon Médiamétrie, le temps record passé sur Internet a été atteint en octobre 2006 : 24h12 minutes par visiteur unique et par semaine, soit près de 25% du temps consacré aux médias.

### 2 L'E-commerce

Internet s'est enfin démocratisé et a gagné la confiance des français. Plus qu'une démocratisation, Internet est devenu incontournable dans la réflexion précédent un achat. On compte 16,9 millions d'individus qui se sont connectés au cours du dernier mois pour chercher des informations en vue d'un achat (qu'il se soit effectué par la suite sur Internet ou dans le commerce traditionnel). Cela représente 59% des internautes.

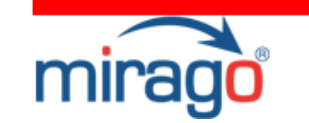

Le nombre de cyberacheteurs a progressé de 32% en un an ! Ce sont désormais 61,6% des internautes français qui achètent en ligne ! Et là encore, le profil des consommateurs on-line se démocratise… D'après Médiamétrie, ce sont les 35 ans et plus qui connaissent la plus forte croissance dans l'achat en ligne, suivis par les CSP-

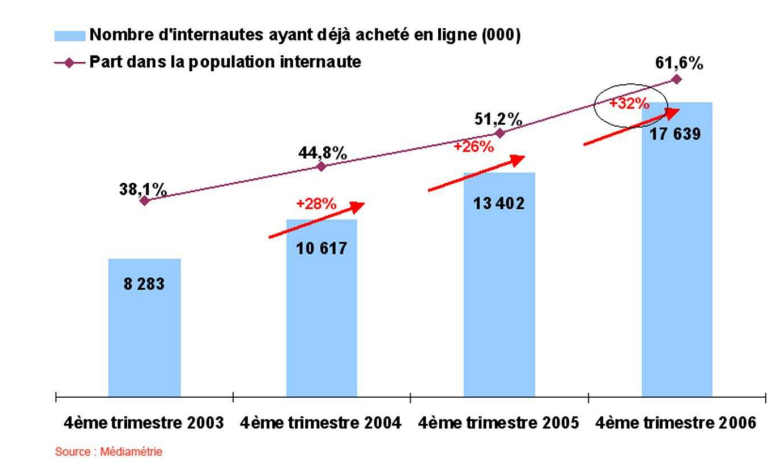

### 3- Internet, media de masse

Comble ! Non seulement Internet est devenu un **média de masse**, mais en plus, d'autres médias sont utilisés par le biais d'Internet ! Aujourd'hui, près de **3 internautes sur 10 écoutent la radio sur Internet**, soit 22 % de progression par rapport à l'année dernière !

On se retrouve donc face à un **potentiel marché** extraordinaire ! Une plateforme internationale sur laquelle on peut cibler ses campagnes publicitaires de façon précise via des critères classiques et comportementaux… où 62 % des individus sont acheteurs et où les zones de chalandise sont illimitées !

### Vous n'en profitez pas encore ?

Source des données de la page : Médiamétrie

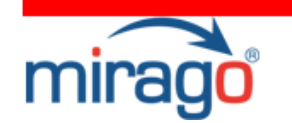

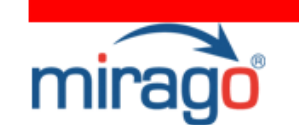

## Les sources de visites d'un site Web

L'accès naturel domine encore largement le marché puisqu'on estime qu'il est la source de 90 % des visites d'internautes contre 9% pour l'accès par campagne Marketing. L'accès naturel regroupe l'accès direct, l'indexation dans les moteurs de recherche, les sites affluents, la notoriété, les flux RSS, etc…<sup>1</sup>

A votre avis… Quelle est la 1ere source de visites parmi les investissements Marketing ?

### 1- Liens sponsorisés : 1ere source de visites pour les investissements Marketing !

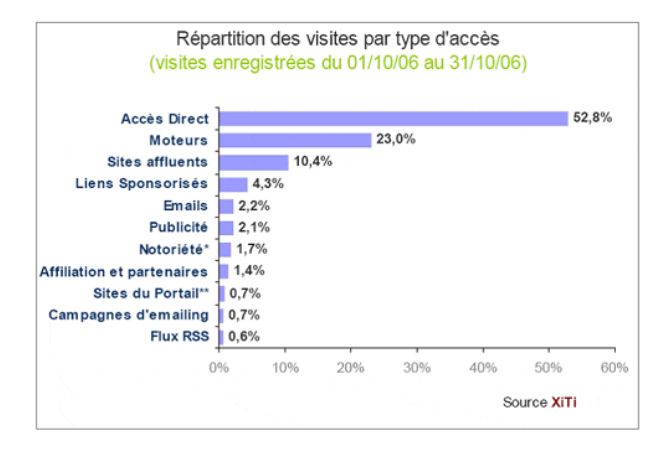

Une campagne de lien sponsorisé génère deux fois plus de visites qu'une publicité ou qu'un e-mailing !

### 2- Le niveau d'intérêt des visites issues des liens sponsorisés, comparé aux autres sources.

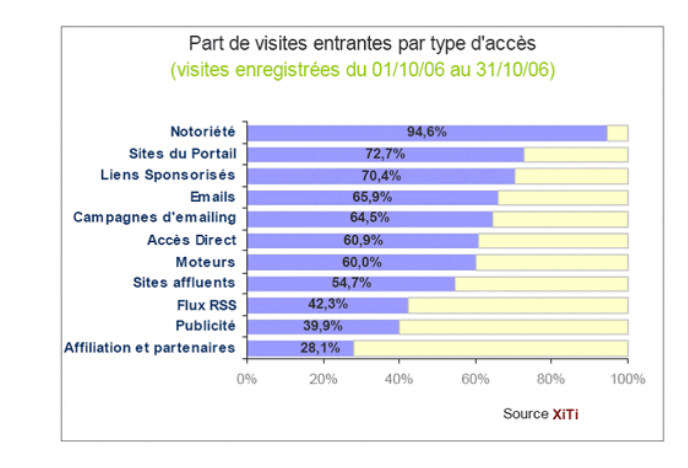

> L'intérêt d'un visiteur est plus important lorsqu'il provient d'un lien sponsorisé que d'une campagne d'e-mailing, de sites affluents, de flux RSS ou encore d'une campagne d'affiliation !

Le lien sponsorisé génère un intérêt de l'internaute 2,5 fois plus grand que l'affiliation !

> 70,4% des visites issues d'un lien sponsorisé sont des visites à plus d'une page.

<sup>&</sup>lt;sup>1</sup> Source: Xitimotor

**irago** 

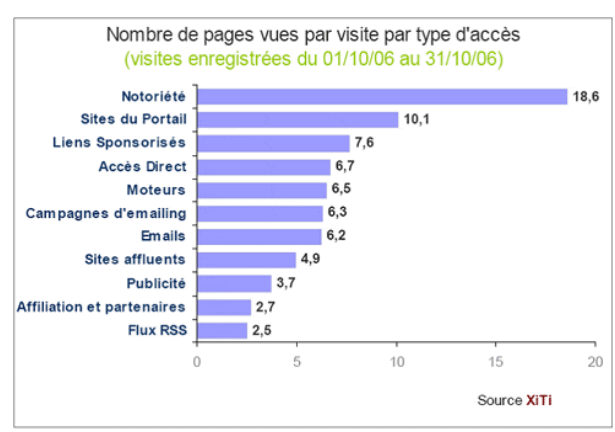

En terme de nombre de pages vues par visite, les liens sponsorisés atteignent la troisième place et comptabilisent en moyenne 7,6 pages vues par visite.

## Le lien sponsorisé, numéro 1 des investissements publicitaires On-line ?

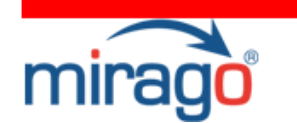

# La publicité en ligne et le lien sponsorisé

## 1- Une croissance perpétuelle ?

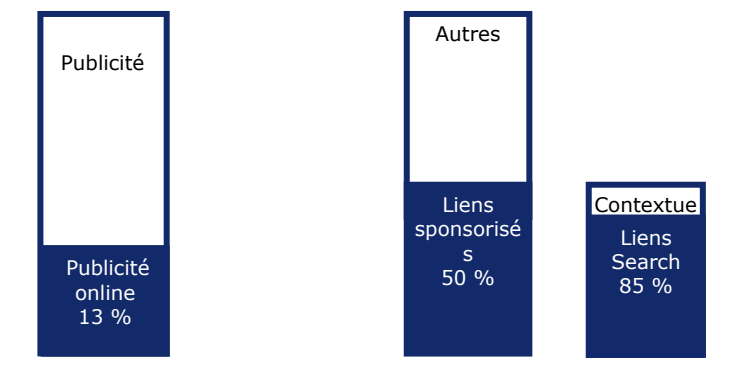

Le marché de l'e-publicité Le marché des liens sponsorisés

La publicité on-line représente aujourd'hui 9 % des investissements publicitaires globaux. Sur ce marché, 50 % du chiffre d'affaires est réalisé par le lien sponsorisé.

# L'E-publicité en chiffres

# 12,4 milliards de dollars $1$

C'est le chiffre d'affaires de la publicité en ligne dans le monde en 2005.

# 1, 134 milliards

C'est le chiffre d'affaires de recettes de l'e-publicité en France en 2005

# 57 %

C'est le taux de croissance du marché de l'e-publicité (2006)

 $1$  Source de la page : IAB Pricewaterhouse Coopers et TNS Media Intelligence

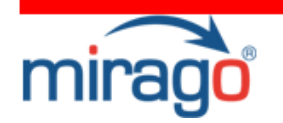

### Le Search Marketing en chiffres

# 4 milliards d'euros

C'est le chiffre d'affaires européen des liens sponsorisés en 2006 ! $^{\rm 1}$ 

42 %C'est le taux de croissance du marché du Search Marketing (2006)

# 260 millions d'euros

C'est le chiffre d'affaires généré en France par le Search (2006).

# 60%

C'est le nombre d'internautes qui connaissent la notion de liens sponsorises en 2006 !

On prévoit une croissance du chiffre d'affaires du Search Marketing de plus de 72 % d'ici 2010 (par rapport à 2006) …

# Pourquoi le lien sponsorisé connaît-il un tel engouement ?

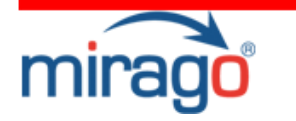

## 2 Un contexte de marché favorable

> Évolution des technologies : le Search devient plus abordable et plus performant !

- Les liens sponsorisés sont devenus plus abordables : les interfaces se sont simplifiées, etc…
- Les technologies se sont développées et ont rendu les liens •promotionnels plus **performants** : Options de ciblages, géolocalisation, Day parting, etc…

### > Évolution du comportement de l'internaute face au Search

- Seulement 8 % des internautes dépassent la 2ème page de résultats sur un moteur  $:$ <sup>1</sup>
- Près de 80 % des internautes découvrent un site via un moteur ou un élément de recherche sur un site éditeur ;

## 3 Un Moyen de promotion très avantageux !

### > Le Lien promotionnel et le Référencement naturel

La différence parait assez évidente. Mais je vais vous laisser le constater par vous-même …

 $\rightarrow$  Je permets à mon annonceur une **maîtrise totale** de ma position mais je suis payant. Mes premiers résultats sont *immédiats* et j'offre la possibilité d'être **dynamique** et **réactif**. Je permets d'obtenir un **impact instantané** sur la fréquentation du site auquel je suis attaché. Je peux enfin être optimisé à tout moment.

Qui suis-je ?<sup>2</sup>

 $\rightarrow$  Je suis gratuit mais je mets souvent un certain temps avant d'atteindre le haut d'une page de résultats. De nombreux critères automatisés servent à l'optimisation de mon positionnement tels que la pertinence du site vers lequel je pointe ou sa qualité. L'impact sur la fréquentation de ce dernier se définit au prorata de l'évolution de mon positionnement.

# Qui suis-je ?<sup>3</sup>

<sup>1</sup> Source : Médiamétrie

 $2$  Le lien sponsorisé  $3$  Le Référencement Naturel

 $1$  Source de la page : IAB Pricewaterhouse Coopers

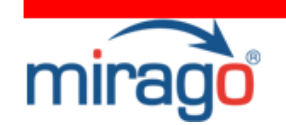

## > Le Lien promotionnel et la bannière

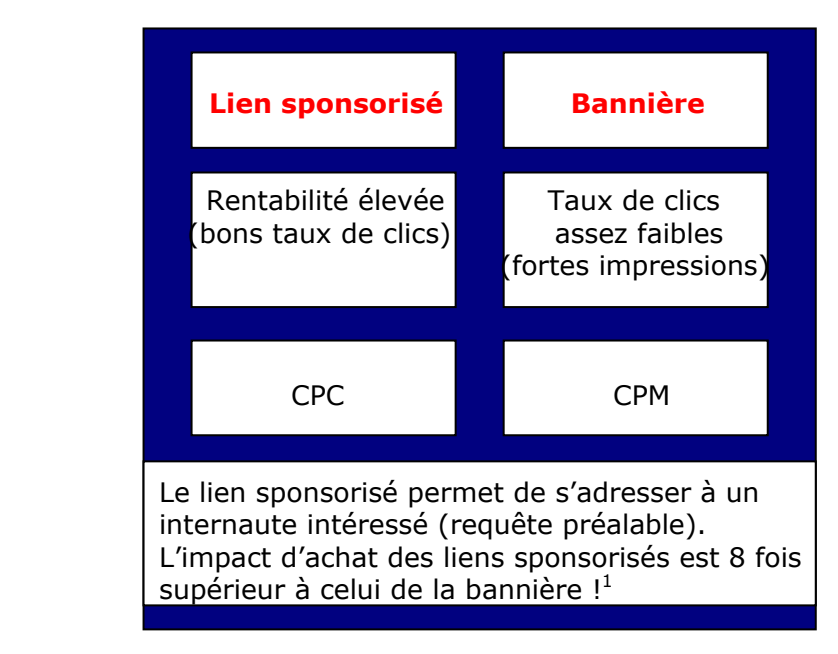

### > Les avantages du lien sponsorisé, sans comparaison !

→ Le lien sponsorisé est le format publicitaire le moins intrusif dans le système d'affichage : il répond à une requête préalable de l'internaute.

Les taux d'intrusion sont variables selon les régies. Chez Mirago, le lien CPC s'adapte à toute charte graphique et ne dénature pas le site Internet affilié. L'intrusion est très faible.

→ Le lien sponsorisé est enfin le format le plus visible : 82 % des internautes ont vu la publicité en format Liens CPC tandis que seulement 55% ont vu celle en format bannière en haut de page (14% en bas de page). $<sup>2</sup>$ </sup>

### 4 Les acteurs et leurs stratégies de différenciation

Le marché des liens sponsorisés est très oligopolistique : on compte 5 acteurs prestataires principaux et une multitude de petits acteurs.

Ces 5 acteurs sont Google, Yahoo Search Marketing, Mirago, Miva et Msn et ne fonctionnent pas de la même façon !

> Google et Msn sont avant tout des moteurs de recherche et génèrent leur trafic à 95 % via ce biais.

 40 % du trafic de votre site Web provient, en moyenne, des moteurs.

> Mirago et Miva sont des régies de réseaux. Elles diffusent les liens sponsorisés de leurs annonceurs sur un réseau de sites partenaires sur lesquels elles implémentent leurs propres outils de Search.

35 % du trafic de votre site Web provient de sites référents.

Il est important d'utiliser tous les leviers de performance complémentaires si l'on souhaite donner à son site Web toutes les chances d'être vu et visité.

Mirago diffuse aujourd'hui plus de 3 000 campagnes actives sur un réseau de 3 500 sites Internet. Cette stratégie de réseau lui permet de jouer sur une totale adéquation entre la cible de l'annonceur et le profil de l'internaute de l'éditeur.

La régie européenne génère ainsi plus de 150 000 000 de requêtes mensuelles sur son réseau français.

## Pourquoi ne pas profiter de ces différenciations pour offrir à votre site une visibilité optimum ? Pourquoi ne pas diversifier vos sources de visites ?

 $\frac{1}{2}$  Source : Nielsen Research

<sup>2</sup> Source : Poynter Institute

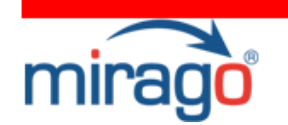

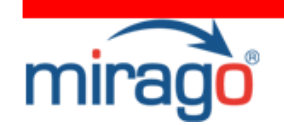

## Conclusion

Internet se démocratise, les connexions s'amplifient, la pratique de la publicité en ligne s'intensifie... Les moyens de promotion de votre site se multiplient.

Etre référencé sur les moteurs de recherche ne suffit plus. Vous devez diversifier vos actions marketing on-line. Référencement naturel, liens sponsorisés, e-mailing, netlinking, flux rss, etc…

En répartissant vos sources de trafic, vous obtiendrez de meilleurs taux de clics et des contacts commerciaux/visiteurs différenciés grâce à des profils cibles diversifiés.

Si votre situation ou votre politique ne vous permet pas de tout faire, certaines données de ce chapitre vous auront sans doute permis de faire des choix !

Pour être visible sur Internet, il est impératif d'utiliser tous les leviers de croissance mis à votre disposition. Google n'est pas le seul… Jouez la complémentarité !

Chapitre II

Promouvoir son site Internet grâce aux liens sponsorisés

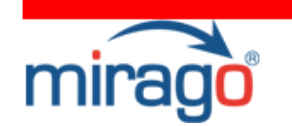

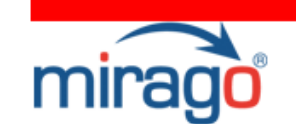

# Introduction

### Il ne s'agit plus de savoir si l'on créé ou non un site Internet, il s'agit aujourd'hui de **maîtriser l'intégration de son site Internet dans la chaîne** de valeur de son entreprise.

Comment créer du trafic sur son site ? Comment renforcer sa notoriété via le net ? Comment augmenter son chiffre d'affaires, générer des ventes, et fidéliser son nouveau parc client ? Autant d'objectifs auxquels les liens sponsorisés sont capables de répondre.

La clé du succès ? Définir et mettre en place une stratégie Webmarketing efficace et adapter un Mix Marketing cohérent…

# Votre démarche Webmarketing

La démarche Webmarketing de la mise en place d'une campagne de liens sponsorisés comprend 5 étapes :

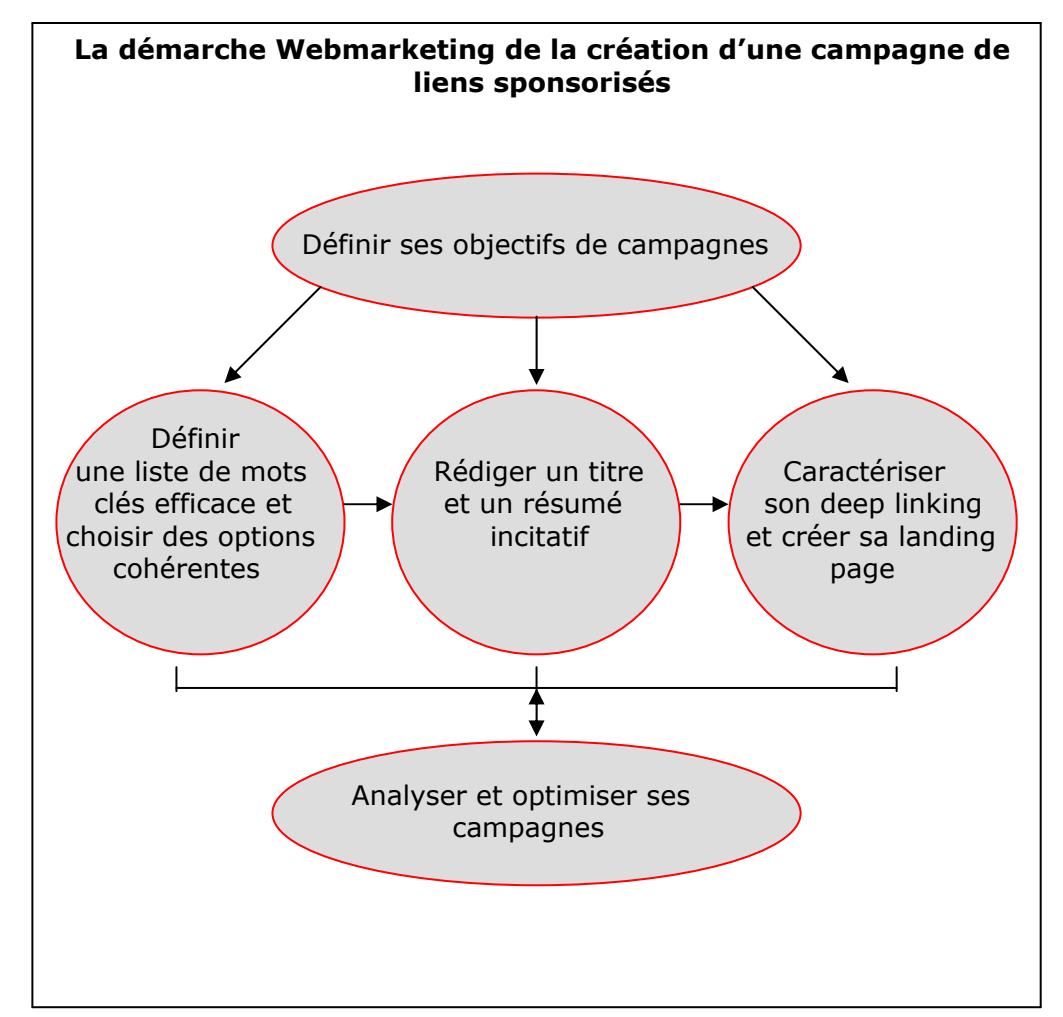

Nous expliquerons chacune de ces étapes et analyserons comment les adapter aux différentes stratégies évoquées.

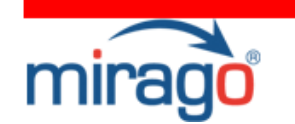

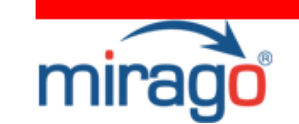

## Objectifs de campagnes

# Les stratégies sélective et extensive

Ce sont les objectifs qui déterminent la stratégie. Avant de vous lancer dans une campagne de Search Marketing, vous devez impérativement fixer ses objectifs :

Seront-ils quantitatifs, qualitatifs ?

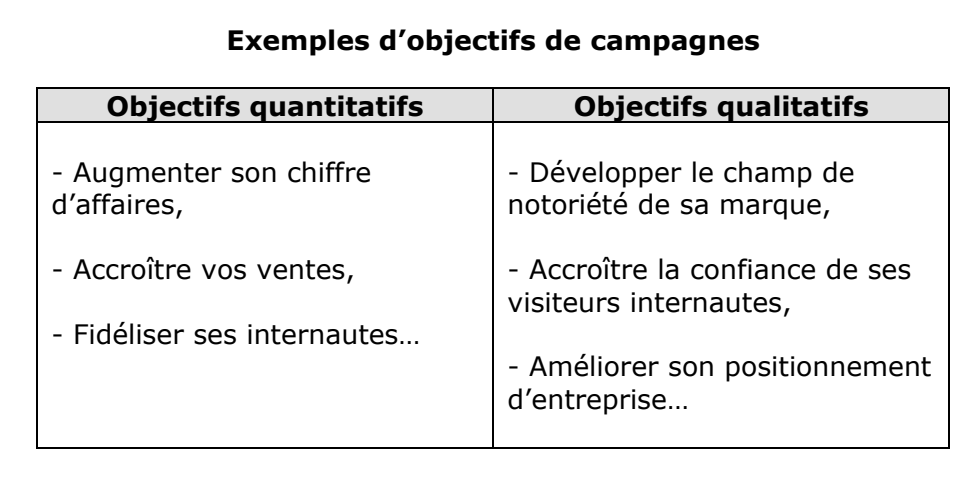

 $\rightarrow$  A moyen terme, la définition de vos objectifs vous permettra de définir une stratégie on-line cohérente et un opérationnel adapté.

Les stratégies, politiques et applications sont nombreuses dans la gestion et l'optimisation de vos campagnes de positionnement publicitaire, mais deux stratégies principales vous permettront d'élaborer une campagne de liens sponsorisés cohérente et adaptée à votre politique de communication On-line. On distingue, aux opposés, la stratégie sélective et la stratégie extensive.

## 1 La stratégie sélective

La stratégie sélective a pour principal objectif de rechercher la qualité des visites générées sur votre site. Vous allez ainsi chercher à obtenir les meilleurs Retours sur Investissements (ROI) et taux de conversion sans accorder trop d'importance à la petite quantité de clics comptabilisés.

### 2 La stratégie extensive

La stratégie extensive a pour objectif de vous assurer une visibilité optimale par une présence sur le plus grand nombre de mots-clés.

Par cette stratégie, vous cherchez à générer le **maximum de visites** sur votre site sans accorder trop d'importance à votre ROI. On y inclut donc une notion importante de notoriété : l'annonce apparaît sur le plus grand nombre de requêtes associées de près ou de loin à la marque de l'annonceur (attention à rester pertinent !).

Quelque soit la stratégie que vous adoptez, votre démarche opérationnelle sera la même.

## $\rightarrow$  A court terme, la définition de vos objectifs vous permettra d'établir une liste de mots-clés efficace.

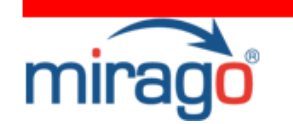

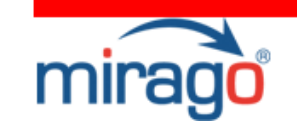

# Les mots-clés

### 1 L'enjeu du mot-clé

Le mot-clé va associer une marque à une activité ; il implique une notion de pertinence et reflète, aux yeux de l'internaute, le **professionnalisme**, le sérieux d'une entreprise et la confiance qu'il peut porter en son site Internet. Il est donc primordial d'identifier les bons mots-clés pour promouvoir son activité via une campagne de liens sponsorisés.

Vos mots-clés doivent être **pertinents**, être en relation et refléter la totalité du contenu de votre site Internet ; d'abord pour la qualité des résultats des moteurs de recherche mais aussi pour la bonne perception de votre message par l'internaute.

En plus d'un enjeu qualitatif, le choix des mots-clés va conditionner le **volume et la qualité des contacts** commerciaux établis via votre site et donc au final, votre retour sur investissement.

Le nombre de mots-clés ne varie pas seulement en fonction de la stratégie que l'on adopte ; il est également lié à l'activité concernée (diversification, …) et à la largeur de la gamme. Une PME très spécialisée établira une liste de quelques dizaines de mots-clés, voire moins. Une entreprise diversifiée (une e-boutique généraliste par exemple) peut élaborer des listes allant jusqu'à des dizaines de milliers de mots-clés.

### 2 Organisez vos mots-clés !

Il est important d'organiser ses mots-clés sur trois niveaux. Commencez par déterminer les mots-clés rattachés à votre cœur de métier et élargissez votre liste jusqu'à définir des mots-clés représentatifs de l'environnement de votre entreprise.

#### Les trois niveaux de mots-clés

#### Votre « environnement »

Afficher sa philosophie et sa vision de l'entreprise (par exemple : tradition, qualité, service, écoute…)

### Votre secteur d'activité:

Présenter ses principaux produits ; Rappeler ses avantages concurrentiels

### Votre cœur de métier

Rappeler ce que l'on fait ! Mettre en avant sa marque, son positionnement, etc...

### 3 Les options liées aux mots-clés

De nombreuses options de « matching » permettent de cibler l'affichage de ses liens sponsorisés, peu importe la plateforme que l'on utilise. Les estimations budgétaires fournies par les régies seront différentes selon l'option choisie.

En plus de vous fournir les CPC moyens obtenus pour les trois premières positions, et ce, pour chacun de vos mots-clés, l'estimation Mirago vous fournit les budgets globaux nécessaires engendrés par chacune de ces options.

Les options principales sont l'Exact Match, le Phrase Match et le Broad Match. Deux options viennent s'ajouter en complémentarité : l'Exclusion et la Normalisation des mots-clés.

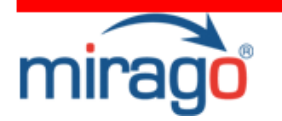

### > Les options indispensables

### ▪ L'Exact Match ou le Mot-clé exact :

Il s'agit du ciblage le plus restreint. C'est le respect total des mots-clés choisis. Vos annonces s'afficheront uniquement lorsque l'expression de recherche de l'internaute contiendra votre mot-clé, dans le même ordre et sans aucun autre terme supplémentaire.

### Exemple

Si le mot-clé ou expression (combinaison de mots) choisi est « location voiture », le lien commercial ne s'affichera que si l'internaute tape exactement « location voiture ». Si la requête est « location voiture noire », l'annonce ne sera pas sollicitée.

Cette option est donc la plus ciblée. Elle est celle qui génèrera sans doute le moins d'impressions, mais elle est aussi celle qui permettra de qualifier ses annonces à moindre coût (spécificité du mot-clé).

L'avantage principal de cette option sera donc de diffuser vos annonces auprès d'un public recherchant précisément vos produits et services.

### ▪ Le Phrase Match ou l'expression exacte :

L'option Phrase Match est un bon *intermédiaire*. Il permet avec le même motclé (gardons ici l'exemple « location voiture ») de faire apparaître vos annonces lorsque l'expression de recherche de l'internaute contient votre combinaison de mots dans le même ordre et sans autres termes entre eux, mais avec des mots tiers supplémentaires.

### Exemple

Si l'internaute effectue la requête « location voiture à Paris », les liens commerciaux associés au mot-clé « location voiture » lui seront proposés. S'il tape « voiture de location à Paris », les annonces n'apparaîtront pas.

Pour être efficace, cette option doit être si possible choisie pour des expressions contenant au moins deux mots-clés descriptifs ; ici, Location et voiture.

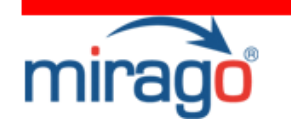

### ▪ Le Broad Match ou le Mot-clé en requête large :

C'est l'option de ciblage la plus large possible. Le Broad Match permet de faire afficher ses annonces dès que l'expression de recherche de l'internaute contient les mots-clés descriptifs choisis (ici, « location » et « voiture ») ; et ce, dans n'importe quel ordre.

### Exemple

Vos annonces apparaîtront si l'internaute effectue la requête « Trouver une voiture de location à Paris » ou « Location de voiture rouge », etc…

Cette option de ciblage est la plupart du temps la plus coûteuse : d'autres annonceurs peuvent utiliser les mêmes mots-clés descriptifs en requête large, le CPC peut alors être assez élevé. Le Broad est également l'option la moins ciblée, mais elle permet d'être présent dès qu'un internaute se montre intéressé par une activité au sens large.

Le Broad Match va donc permettre d'atteindre le maximum de clients **potentiels**. Il ne sera donc pas, dans ce cas, nécessaire de rédiger une liste de mots-clés exhaustive.

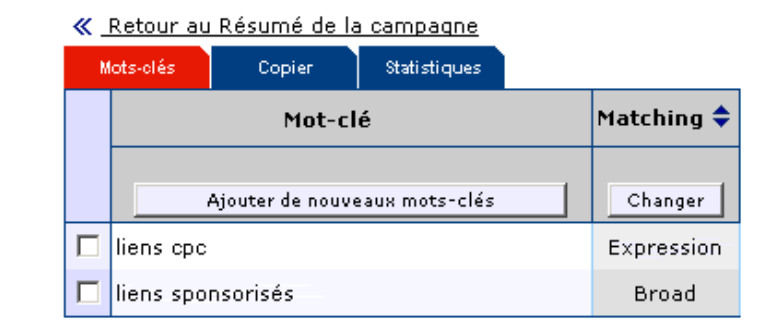

### > Les options complémentaires

### - L'exclusion de mots-clés ou le mot-clé négatif :

Cette option est souvent utilisée en complément de l'option Broad Match. Elle permet d'empêcher l'affichage de vos annonces sur des requêtes qui ne correspondent pas à votre cœur de métier. Un annonceur va donc pouvoir

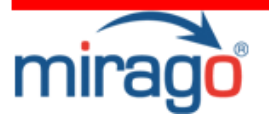

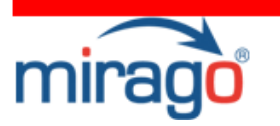

définir un mot-clé générique et en exclure tous les « contre sens » possibles.

#### Exemple

Conservons le même exemple, s'il choisit le mot-clé « location », il aura tout intérêt à exclure les mots-clés « maison », « vacances », « vélo », etc… Dans ce cas, son annonce n'apparaît pas si la requête de l'internaute contient les mots exclus.

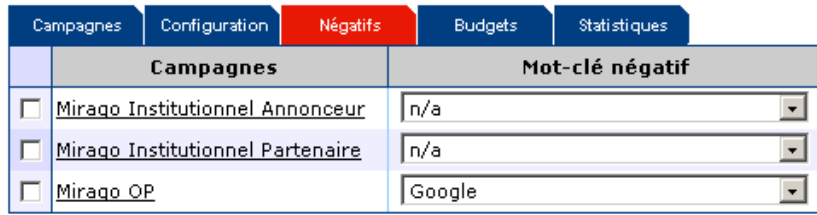

### - La normalisation de mots-clés :

C'est une option qui permettra de définir un mot-clé et de faire apparaître l'annonce lorsque l'expression de recherche contiendra le mot-clé ou l'une de ses déclinaisons.

### Exemple

Autre exemple, si le mot-clé est « adopté », l'annonce s'affichera lorsque la requête contiendra le mot « adopter » ou « adoptif », etc…

En résumé, il est tout à fait possible de définir un mot-clé et d'anticiper la volatilité de l'internaute dans le choix de ses requêtes.

Grâce aux options de ciblage Broad Match, vous allez privilégier et développer la quantité de votre trafic par le nombre d'affichages de vos annonces, le nombre de clics, etc… A contrario, l'option Exact Match va favoriser le Retour sur Investissement (ROI), le taux de transformation, etc…

4 Vos listes de mots-clés en fonction de votre stratégie

### > Si votre stratégie est sélective : Des mots clés ciblés et des options limitées

• La stratégie sélective va se caractériser en la recherche de mots-clés spécifiques, **ciblés et restreints** afin d'obtenir le meilleur Retour sur Investissement possible. Elle va répondre à des objectifs quantitatifs.

Vous allez alors favoriser les marques, les références produits et mettre en avant ses spécificités.

 Comme nous l'avons expliqué plus haut, la spécificité d'un mot-clé entraîne une enchère faible et vous diffuserez vos annonces auprès d'un public recherchant précisément les produits que vous proposez.

• Favorisez l'option de ciblage Exact Match qui vous permettra d'afficher vos annonces sur les requêtes limitées ou exactes de l'internaute.

### > Si votre stratégie est extensive : Des mots-clés génériques et surenchères associées

• La stratégie extensive se caractérise d'abord par la définition de mots-clés **génériques** (mettre en avant sa thématique, son activité et son environnement) auxquels vous allez attribuer l'option Broad Match. Vous générerez ainsi un grand nombre d'impressions et de clics.

• Adoptez ensuite une stratégie de **surenchère** sur des mots-clés synonymes, complémentaires ou périphériques à vos mots-clés de base. Vous répondrez ainsi à vos objectifs qualitatifs et privilégierez la visibilité Web de votre site. Ces mots-clés additionnels génèrent la plupart du temps moins d'impressions (d'affichages) mais permettent de constituer une liste complète.

### - Les mots-clés complémentaires

Le mot-clé complémentaire est une expression élargie du mot-clé de base. Plutôt que d'utiliser d'une option de matching large sur un mot-clé d'origine, il est préférable, si vous le pouvez, d'acheter la combinaison de mots-clés larges car elle sera toujours considérée comme prioritaire. Par exemple, le motclé « achat cartouche imprimante » est le complément du mot-clé « cartouche ».

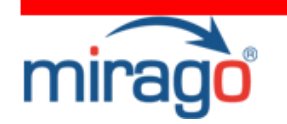

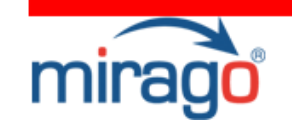

### - Les mots-clés synonymes

Dans cette stratégie d'enchères extensives, l'annonceur va prendre en compte tous les mots-clés théoriquement **identiques ou très proches** du mot-clé de base. Le mot-clé « Voyage en Corse » est un mot-clé synonyme de « vacances en Corse ».

 Les taux de transformations peuvent être proches ou variés totalement d'un mot-clé synonyme à l'autre. Tout dépend des habitudes et de la culture de l'internaute.

### - Les mots-clés périphériques

Le mot-clé périphérique et le mot-clé de base visent le même type, la même cible d'utilisateur. Par exemple, le mot-clé « fitness » pourrait être un mot-clé périphérique du mot-clé « régime » car il s'adresse à un **internaute ayant le** même profil.

Enfin, il est courant dans cette stratégie d'enchère extensive de prendre en compte les diverses <u>erreurs de frappe</u> et d'orthographe courantes. Par comparaison, ces mots-clés génèrent bien entendu moins de volume que les mots-clés de base mais la concurrence est généralement plus faible et donc les enchères moins élevées pour des taux de transformation sensiblement identiques (Servez-vous des générateurs de mots clés et des estimations de trafic fournies par les régies !).

## Une fois votre liste de mot-clé définie, vous allez pouvoir rédiger un titre et une annonce efficaces.

# Titre et résumé

### 1 Structure et Rédaction

Il est préférable de définir **plusieurs campagnes** en créant des sous ensembles de produits ou de services afin d'en comparer les performances.

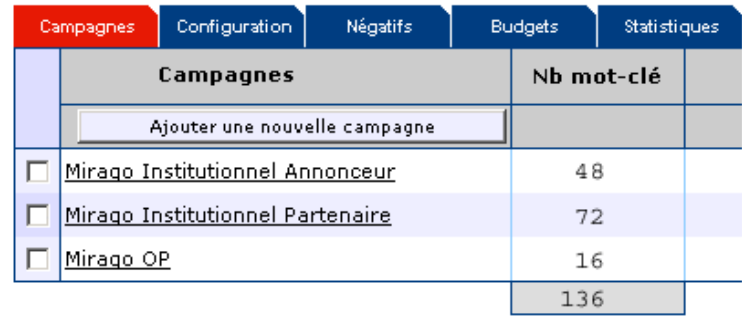

Chaque sous- campagne comporte ses propres mots-clés (même s'ils se répètent d'une sous campagne à l'autre). Cette classification vous permettra de gérer vos campagnes de liens sponsorisés en tenant compte des variations de votre activité (saisonnalités, promotions exceptionnelles, collections particulières, etc…).

Chaque sous–campagne va comporter un titre et un résumé adapté et cohérent.

Un résumé doit être **bref** et concis, la description doit être factuelle, aller à l'essentiel. Il est inutile d'utiliser des superlatifs et il est important de décrire ce que l'on fait (et pas seulement la manière dont on le fait) en y incluant des mots-clés majeurs et pertinents.

### 2 Personnalisation et incitation

Il est primordial d'accorder à chacun de ses mots-clés, un titre et un descriptif différents. Un internaute cliquera davantage sur une annonce répondant spécifiquement à sa demande. C'est à vous de tout mettre en ouvre pour inciter l'internaute à penser que ce sont ses produits qu'il recherche.

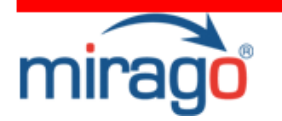

#### Exemples

Si vous proposez une offre promotionnelle, n'hésitez pas à l'indiquer sur votre annonce (ou créer une sous campagne dédiée à la mise en avant de cette offre). Inscrivez également sa date de validité s'il y en a une. Ce type d'informations amène un coté « légal » à votre annonce et renforce la notion de promotion dans l'esprit du public visé.

Incitez l'internaute en utilisant des verbes d'actions dans vos titres et résumés. L'action va connoter l'idée le **dynamisme** et va **impliquer**  l'internaute de façon plus importante. Il est préférable d'utiliser des mots tels que « découvrez », « testez », « essayez »…

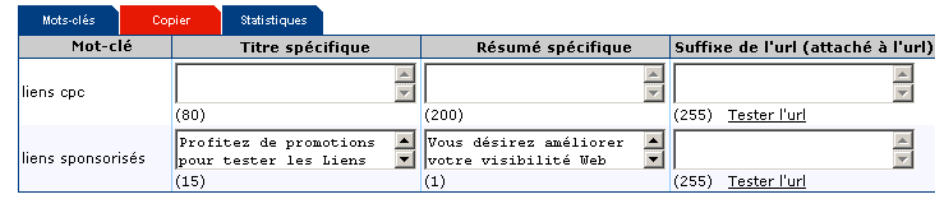

### 3 Insertion des mots-clés

Il est prouvé que, lorsque l'on intègre le mot-clé dans le titre et le résumé de sa campagne, le taux de clic est bien meilleur. Il est en moyenne 50 à 60% $^{\rm 1}$ supérieur à celui d'une annonce qui ne contient pas le mot-clé recherché. Dans certaines thématiques, surtout génériques, il peut doubler voire tripler.

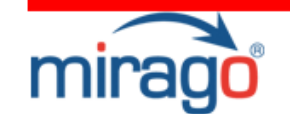

#### Ajouter de nouveaux mots-clés

#### Campagne: Mirago OP

Ajoutez un nouveau mot-clé par ligne( 80 caractères maximum par mot-clé )

Liens Sponsorisés

Appliquer à tous les nouveaux mots-clés entrés ci-dessus:

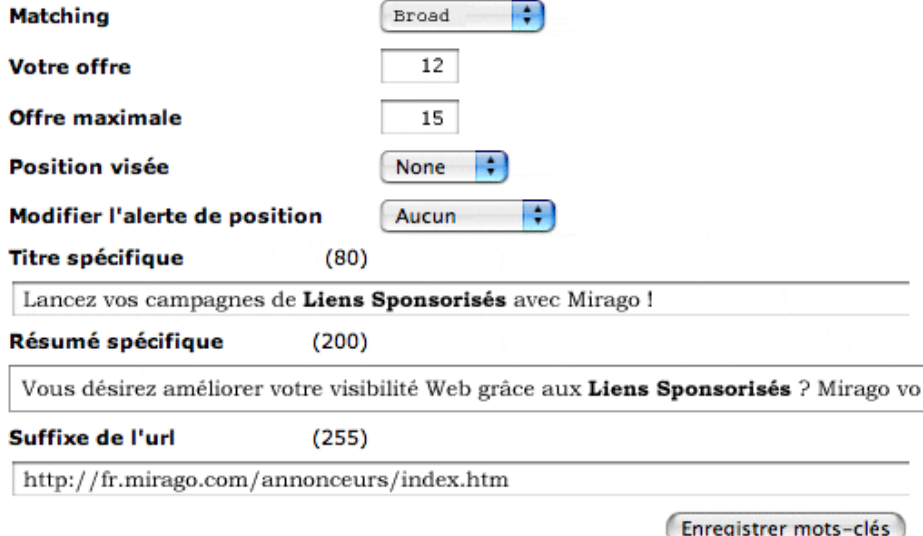

### 4- Exemples d'annonces

#### Beaute : les bons plans d'Ask

Prenez soin de vous minceur, beauté, soins du corps, et bien-être à petit prix avec la sélectio... fr.ask.com

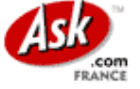

#### Maty, boutique en ligne de bijoux

Jusqu'à -40% sur notre sélection de 100 bijoux : c'est seulement jusqu'au 24 juin www.maty.com

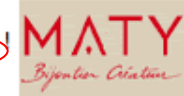

 $1$  Source : Syndicat des Régie Internet

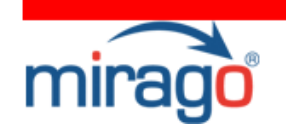

### Exemples d'annonces sur sites éditeurs

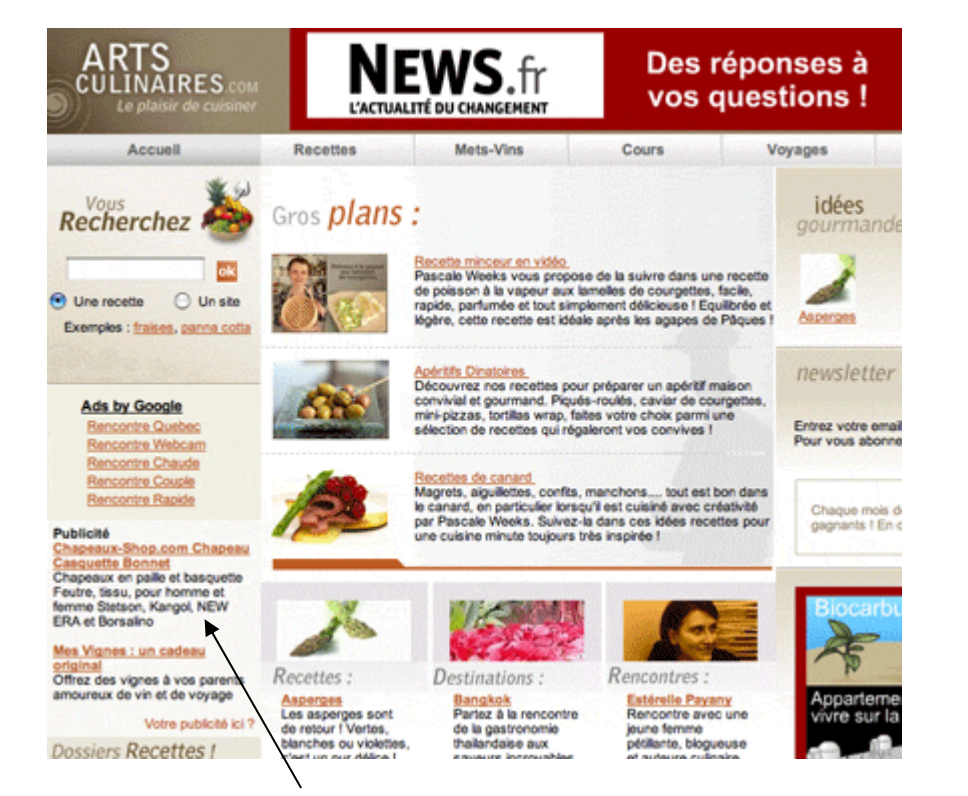

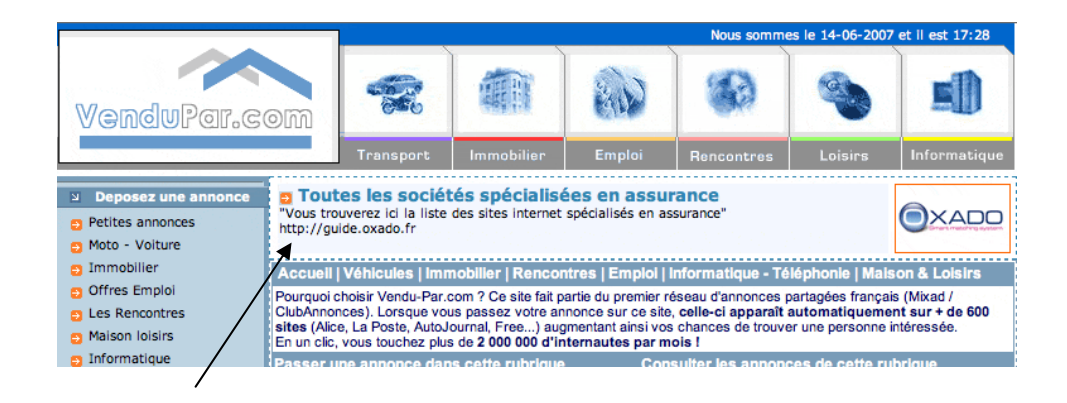

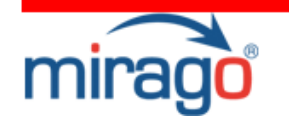

### 5- Vos titres et résumés en fonction de votre stratégie sélective : des annonces différenciées et spécialisées

• La stratégie sélective a pour principal facteur clé de succès la différenciation. Il est dans ce cas important de privilégier la séparation de votre campagne de liens sponsorisés en sous campagnes. Essayez de mettre en évidence des saisonnalités, des priorités, des produits, etc… qui vont vous permettre d'alterner l'activation de vos campagnes.

 Vous pourrez ainsi sélectionner vos sous campagnes en fonction de vos objectifs.

• Vous devrez par ailleurs, vous différencier de vos concurrents dès la rédaction de vos annonces, sur le fond et sur la forme :

- Sur le fond en faisant apparaître vos **avantages concurrentiels** dans vos titres et résumés. Insistez sur ce qui caractérise votre stratégie de différenciation. S'il s'agit du prix et que votre concurrent indique le sien, n'hésitez pas à écrire le votre ! Si c'est la qualité, indiquez une option que l'internaute ne trouvera pas ailleurs, etc…

- Dans la forme en utilisant un style différent. Mettez des majuscules en initiales de chaque mot de votre annonce si votre concurrent écrit tout en minuscule ! Mettez des points d'exclamations s'il met des points, etc…

Un internaute tape une requête, votre annonce s'affiche et puisqu'elle est incitative, il a cliqué sur votre lien.

### Sur quoi arrive-t-il ? Comment le fidéliser ? Que devient l'après-clic ?

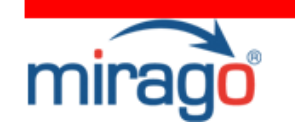

## Deep linking et landing page

### 1 Le Deep linking

Si l'on veut optimiser la qualité de ses visites, il est important de penser au post-clic. Le principe du Deep linking est essentiel à la **personnalisation de** votre annonce. Quelque soit votre stratégie Webmarketing, il ne doit pas être négligé.

Il s'agit de rediriger l'internaute vers la page du service qu'il recherche en personnalisant l'url de redirection associée. Vous devez accorder, à chacun de vos mots-clés, une page de redirection différente et adaptée. Un message complet et clair doit y figurer et les étapes intermédiaires entre vous et le contact-prospect doivent être supprimées ! En enlevant les barrières à l'entrée, votre contact qualifié sera rapidement touché.

Deux solutions se présentent alors à vous :

- rediriger votre annonce sur la page de votre site correspondant exactement au produit promu ;

- créer une page de redirection spéciale, une landing Page, qui incitera l'internaute à s'informer ou à acheter le produit promu.

### 2 Landing Page ou Page d'atterrissage

De plus en plus d'annonceurs choisissent la solution de la page d'atterrissage spéciale. Ils la créent de sorte qu'elle pousse l'internaute à répondre à l'objectif fixé.

Voici quelques conseils :

- Ne surchargez pas votre page, **aérez** au maximum. Vous devez aller à l'essentiel grâce à un message précis.

- Optez pour des palettes de couleur cohérentes et des codes couleur identiques entre votre annonce (ex : logo) et votre page d'atterrissage.

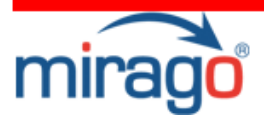

- Supprimer tous les éléments distrayants afin que votre message soit mis en avant ! Un internaute ne reste que 8 secondes sur une page de redirection. $<sup>1</sup>$ </sup>

> - Enfin, appeler vos internautes à agir ; utilisez les expressions telles que « Inscrivez-vous », « Abonnez-vous », etc… -

### La landing page doit être incitative et claire pour être efficace.

### Exemple : Promotions sur un produit

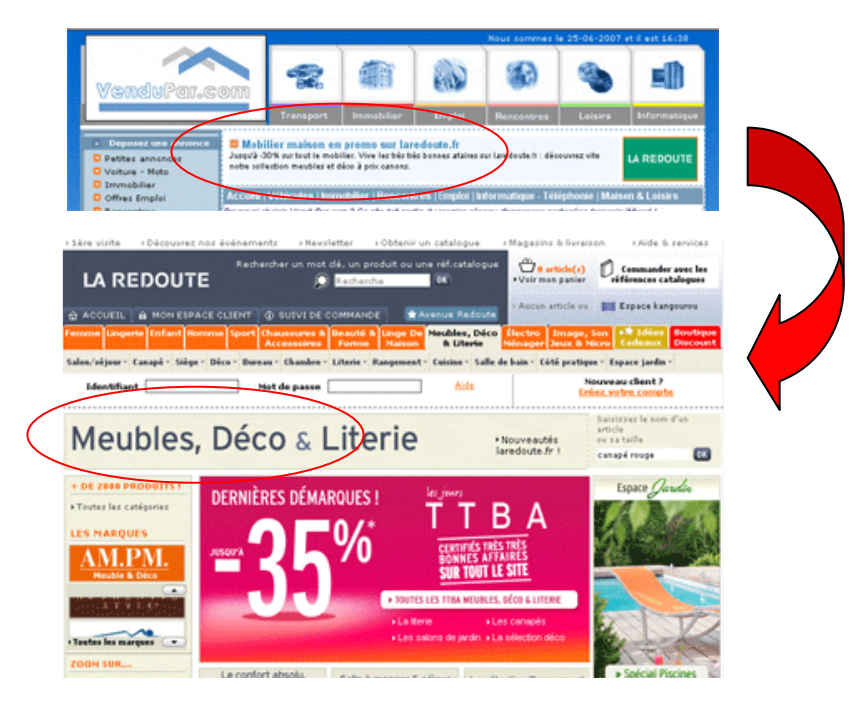

L'annonce de promotions de meubles La Redoute a été diffusée sur l'ensemble des sites éditeurs Mirago. Lorsque l'internaute cliquait, il était redirigé sur l'espace destiné aux promotions de meubles.

### Comment évaluer l'efficacité de vos campagnes ? Comment savoir quels sont ses points faibles et comment l'optimiser ?

<sup>1</sup> Source : Nielsen Research

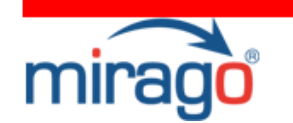

## Analyse et optimisation

L'avantage principal de la campagne publicitaire on-line est d'avoir **accès** 24/24h à la totalité des statistiques ! Cela permet de tester, optimiser, retester, etc…

Mirago met à votre disposition une interface de gestion de campagnes qui permet de **gérer** (modifications des mots-clés, activation/ désactivation du compte, Fixation des CPC et des enchères, etc...) et d'analyser (Dépenses totales, CPC par mots-clés).

Les statistiques fournies sont essentielles mais généralement insuffisantes. Il est important et vivement conseillé de mettre en place son propre **outil de** tracking pour analyser correctement les retours de campagnes.

### 1 Analyse des campagnes

Pour réussir une campagne de liens sponsorisés, il faut impérativement contrôler la conversion de chaque groupe de mots-clés :

- **Étudier l'historique** des données : des tendances apparaissent obligatoirement,
- Vérifier la quantité mais surtout la qualité du trafic.

L'ajustement des campagnes se fait ainsi en conséquence.

#### > Les indicateurs à analyser :

Pour vérifier la performance et la rentabilité d'une campagne de liens sponsorisés, il faut mesurer son efficacité grâce à un certain nombre d'indicateurs. Ces derniers tournent autour des notions de CPC, de Clics et d'impressions.

### • Le taux de clic

Le taux de clic d'une campagne est le rapport entre le nombre de clics et le nombre d'impressions (volume de pages vues avec la publicité concernées : PAP).

Le taux de clics va permettre d'analyse l'efficacité :

- des mots-clés choisis (pertinence entre le contexte et la requête, ciblage, …)

- des annonces (Impact du rédactionnel)

### • Positions, enchères et CPC

Le plus important consiste en avoir le meilleur taux de clics possible au prorata de la position choisie. Par exemple :

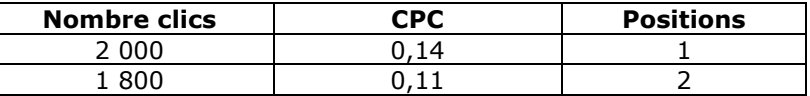

Le but de cet indicateur est d'apprécier le nombre de clics pour chaque position par rapport aux CPC payés. Dans ce cas précis, il y a peu d'intérêt de payer un CPC de 14 cts. On analyse ainsi si, pour un objectif donné, l'enchère est appréciée à sa juste valeur (Pas trop élevé, ni trop faible).

### • Le ratio de rentabilité ou ROI

Cet indicateur est un rapport quantitatif entre le montant de dépenses d'une campagne et celui des bénéfices générés par cette dernière. Les bénéfices peuvent s'exprimer en terme de chiffre d'affaires (total du montant des ventes) ou de volume de ventes (nombre de produits vendus).

L'annonceur peut alors déterminer si son budget est suffisant et si l'investissement est rentable.

### • Le taux de conversion

Le taux de conversion est synonyme de taux de transformation. Il s'agit de la transformation d'une campagne par rapport à un objectif donné. Si l'objectif est l'augmentation de nombre de clients, le taux de conversion sera le rapport entre le nombre d'impressions et le nombre de ventes. Si l'objectif est le remplissage d'un formulaire d'inscription, le taux de conversion sera le rapport le nombre d'impressions et le nombre de formulaires remplis.

L'évolution du taux de conversion d'une période à une autre, va mesurer l'intérêt des efforts investis dans l'optimisation des campagnes. C'est le calcul de sa rentabilité.

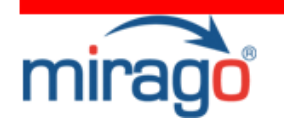

Ces différents indicateurs doivent être utilisés régulièrement. Le rapprochement de toutes ces données permet **d'apprécier l'utilité d'une campagne de** Search et le travail d'optimisation à y effectuer.

### 2 Optimisation des campagnes

Des outils sont disponibles sur votre interface de gestion de campagne Mirago : nous allons ici nous contenter de les énumérer et les expliquer.

### • Les outils liés aux Mots-clés

- Les options de Matching
- L'exclusion de mots-clés
- La normalisation de mots-clés

Ces options, comme nous l'avons expliqué plus tôt, permettent de cibler, et donc **d'optimiser l'affichage** des annonces. Il est important de veiller à ce qu'un mot-clé descriptif soir toujours actif.

### • Les outils liés au budget

### - La limite de dépenses journalières :

En limitant son budget par jour, on s'assure une tranquillité et une **régularité**. On consacre alors **moins de temps** au contrôle budgétaire et on gagne plus de liberté pour effectuer tous les tests que l'on désire ! Attention à ne pas sous évaluer son budget et à ne pas apparaître entre Minuit et 7h du matin !

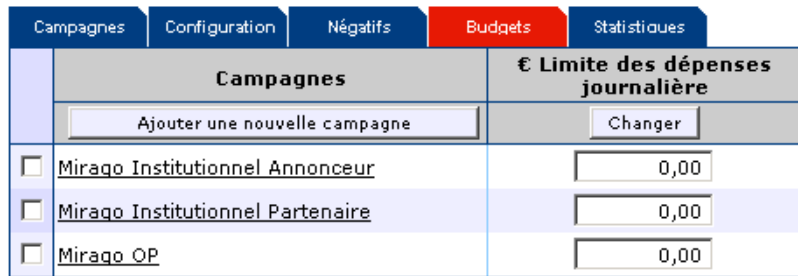

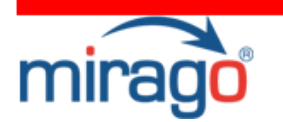

#### - Day Parting :

On peut utiliser cette option seule, mais lorsque l'on limite son budget de manière journalière, il est bon d'utiliser le Day Parting en complémentarité.

Cette option permet d'afficher les annonces dans des plages horaires définies.

Par exemple, sur le cas concret ci dessous, on constate que, entre 13 et 14h, l'on obtient 241 ventes pour un budget de 57 livres et qu'entre 20 et 21h, l'on réalise 350 ventes pour 34 livres. Nous avons la possibilité de n'afficher les annonces qu'entre 20 et 21h en gardant une forte rentabilité (attention tout de même à ne pas apparaître sur une plage horaire trop étroite qui empêcherait un internaute de retrouver l'annonce à un autre moment de la journée !)

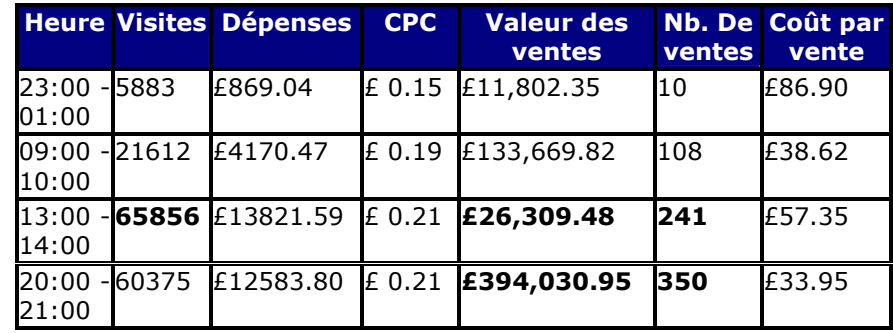

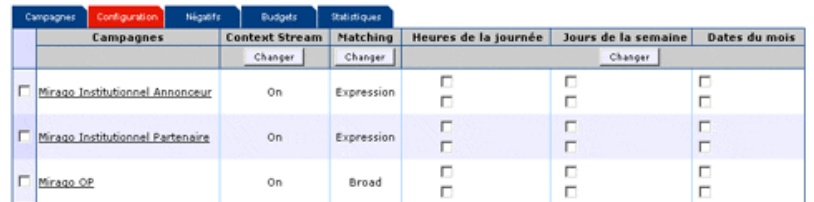

### • Les outils liés aux enchères

#### - Enchère automatique :

L'enchère automatique permet à un annonceur d'être toujours en première position.

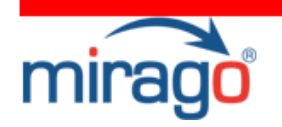

### - La limite d'enchères:

Il s'agit de choisir le CPC maximum que vous désirez voir attribué à chacun de vos mots-clés. Ceci vous permettra une fois de plus de limiter votre budget.

#### Gestion de mots-clés

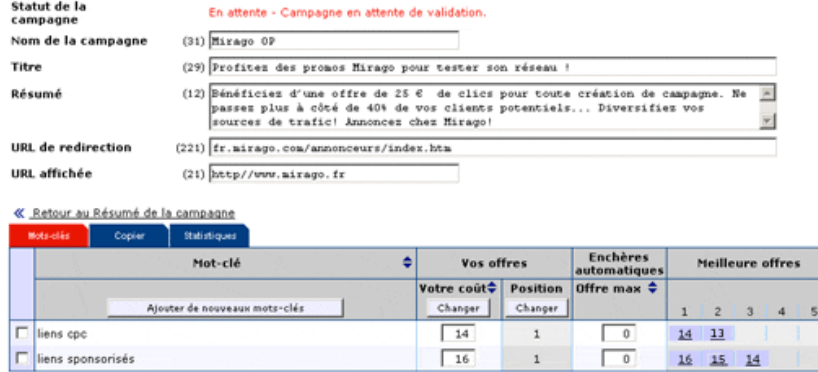

- L'alerte des enchères automatique : si vous optez pour l'ajustement automatique des offres, vous avez la possibilité d'être prévenu par mail des changements qui ont été portés à votre campagne. Vous vous simplifiez la vie et vous gardez le contrôle !

- L'alerte de position des offres : lorsque vos mots-clés perdent leur position, vous pouvez choisir d'être alerté par e-mail. Vous choisissez le niveau d'alerte que vous souhaitez.

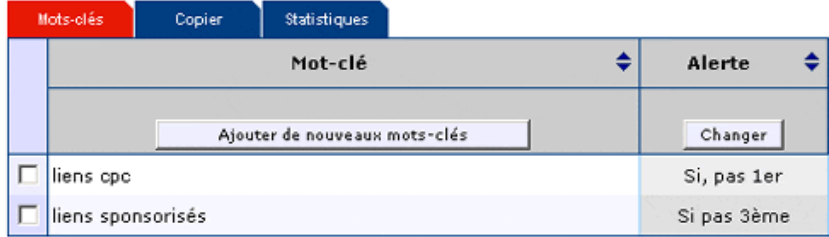

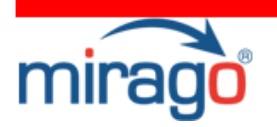

### • Autres méthodes d'optimisation

#### - Sélection de trafic

Seule la régie Mirago vous offre la possibilité de supprimer des sources de trafic qui ne vous conviendrait pas en terme de retours (Taux de conversion trop faibles, taux de clics trop élevés, etc…).

Optimiser sa campagne, c'est également **optimiser les sources de son trafic** afin de s'adresser systématiquement au bon profil d'internautes !

#### - Le logo

Certaines régies telles que Mirago proposent aux annonceurs d'insérer leur logo à leur annonce de liens sponsorisés afin **d'optimiser leur visibilité**. Cela ajoute un caractère visuel qui manque à un lien commercial classique.

### 3 Votre optimisation si votre stratégie est selective

Afin de cibler au mieux vos annonces de liens sponsorisés, vous pouvez utiliser les options tel que le Day Parting. Comme nous l'avons expliqué, cette option vous permettra d'afficher vos annonces que dans les plages horaires les plus rentables.

Servez vous par ailleurs de la géolocalisation afin de cibler le profil des internautes auquel vous vous adressez. Si vous avez un garage à Lille, cette option vous permettra d'afficher votre annonce que lorsqu'un internaute lillois tapera votre mot-clé.

Enfin, utilisez la sélection de trafic. Uniquement chez Mirago, elle vous permet de supprimer toutes les sources de trafic insuffisantes en terme de retour et donc de rentabilité.

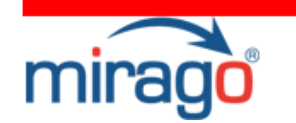

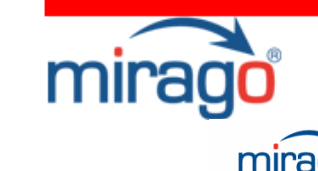

# Mise en place d'une campagne Mirago

Créer une campagne de liens sponsorisés, c'est simple. Il est souvent inutile de faire appel à une agence. Mirago vous accompagne à chaque étape de cette création de compte. Vous pourrez, en cas de difficultés, vous référez à la partie du Livre Blanc correspondante et vous trouverez, à chaque étape de création ci-dessous, un encadré d'aide associé.

Sachez enfin, avant de commencer, que toutes les données de votre campagne seront modifiables, une fois votre compte créé. Vous pourrez sans souci mettre vos annonces en « Pause » et ainsi prendre le temps d'optimiser et de structurer vos éléments.

#### 1 S'inscrire sur www.mirago.fr

Connectez-vous à http://fr.mirago.com/annonceurs/index.htm. Cliquez sur l'onglet « Inscription » puis sur « s'inscrire » dans la partie « Rédigez soimême ». Cette partie vous permettra de créer votre compte sans aucun frais de services.

### 2 Entrez les informations concernant votre listing

Vous allez désormais choisir vos titres, résumés et mots clés.

### Titre et résumé

Rédigez, dans les encarts appropriés, votre titre de campagne et votre résumé, respectivement limités à 80 et 200 caractères. Vous aurez également la possibilité de noter votre adresse url réelle et celle affichée si elle est différente.

Il s'agit là d'enregistrer les éléments génériques de votre campagne. Vous pourrez bien entendu par la suite, créer plusieurs sous-campagnes comprenant des titres, résumés et mots clés spécifiques.

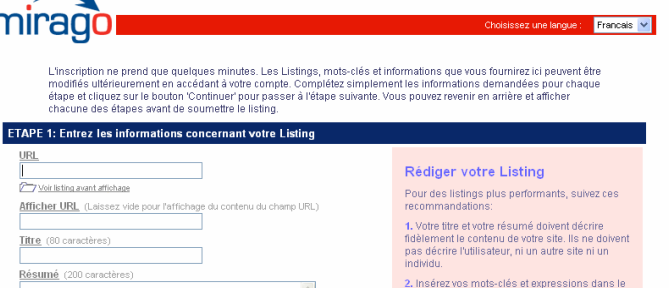

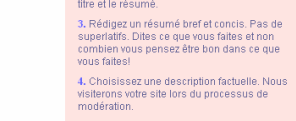

# 5. Vous pouvez modifier l'url de façon à pointer<br>vers des pages et sections spécifiques de votre

#### Choix des mots-clés

Code Promotion

Ensuite, Choisissez et insérez vos mots-clés ainsi que l'offre d'enchères maximum que vous désirez associer à chacun d'entre eux. Grâce à l'onglet « Voir meilleures offres » et une fois votre premier mot-clé saisit, vous aurez accès aux offres actuelles correspondantes Mirago.

Vous pourrez ainsi choisir la position de votre annonce en fonction du prix d'achat de votre mot-clé. Le CPC Mirago commence à 0.10cts d'euros. Une fois encore, ces choix ne sont pas définitifs, vous pourrez par la suite privilégier les positions de vos annonces, ou votre budget de campagne.

Vous aurez également la possibilité de cliquer directement sur l'onglet « Metsmoi en tête » afin de générer automatiquement les offres CPC correspondantes à la première position de vos annonces.

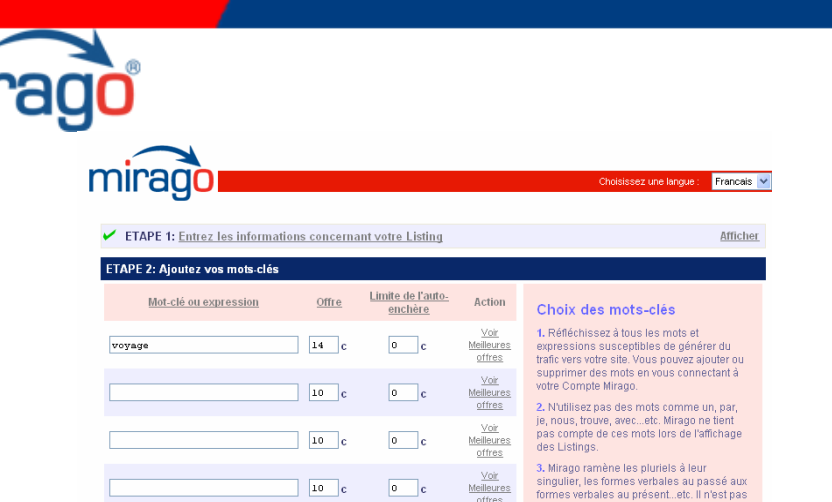

Sachez enfin, que si vous avez plusieurs centaines de mots-clés, un Batch Mirago peut vous être envoyé afin que nous nous occupions nous même de l'intégration de vos mots-clés (pour vous éviter tout simplement de les intégrer les uns après les autres !)

### 3 Enregistrez les informations concernant votre entreprise, vous ou vos produits

• Via cette page, vous allez tout simplement nous faire part de vos coordonnées identitaires ainsi que votre adresse de facturation. Il est important d'enregistrer ici le contact principal qui gérera vos campagnes. C'est à ces coordonnées que vous seront envoyées toutes les informations liées à votre compte et/ou à Mirago.

N'hésitez pas à sélectionner les trois méthodes de contacts qui s'offrent à vous (Email, courrier, sms), il vaut mieux un excès d'informations plutôt qu'un manque !

• Vous allez enfin saisir vos coordonnées bancaires pour permettre le règlement de vos mots-clés. Ce mode de paiement n'en est qu'un parmi d'autres.

Vous avez plusieurs possibilités :

- soit régler via votre carte bancaire et alimenter votre compte à votre convenance (lorsque vous n'avez plus de budget) via votre interface,
- soit opter pour un prélèvement automatique d'un montant prédéfini via RIB
- soit payer via virement bancaire,
- soit procéder par Ordre d'Insertion (montant minimum de 300€).

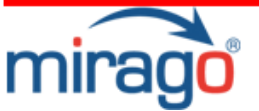

Pour ces modes de paiements, n'hésitez pas à nous contacter directement.

### 4 Choisissez vos codes d'accès

Enfin, vous choisissez vos identifiants afin d'accéder à votre interface de gestion de campagnes.

Votre interface vous permettra :

- de gérer vos campagnes (Gestion des mots-clés : ajouts / suppression, modification des enchères, adresses de redirection spécifiques…),

- d'analyser vos campagnes en ayant accès à vos statistiques (nombre d'impressions, de clics, facturation, etc…),

- d'optimiser vos campagnes en utilisant les différentes options (Day parting, sélection de trafic…) afin d'optimiser vos campagnes

Dès votre compte créé, un Account Manager vous sera dédié afin de vous conseiller et vous accompagner dans vos démarches stratégiques et opérationnelles Mirago.

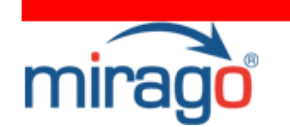

# Conclusion

A l'occasion de la publication du premier livre Blanc des Liens Sponsorisés, Mirago a décidé de vous offrir 25 € à toute nouvelle création de campagne.

Pour bénéficier de cette offre, vous devez être un nouvel annonceur et indiquez le code promotion LIBREBLANC25.

Pour accéder à l'inscription, cliquez ici.

Merci de nous avoir fait confiance et d'avoir télécharger ce livre blanc. Nous comptons désormais sur vous pour nous donner votre avis en ajoutant un message au Livre d'or.

Pour donner votre opinion sur le Livre Blanc, cliquez ici .

### **Contact**

Pour toute information complémentaire, n'hésitez pas à nous contacter : Estelle Schomann, Responsable Marketing et Communication, Tel : 01 72 63 38 06 E-mail : <u>infoFR@mirago.com</u>

Annonceurs Nadia Rabhi, Responsable clientèle Tel : 01 72 63 38 09 E-mail : <u>nadia.rabhi@mirago.com</u>